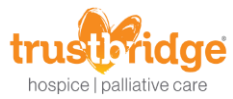

## **CHPN Certification Prep Program**

HealthStream offers cert prep courses; both on the computer (through HealthStream) and via an app!

## **Computer**

1. Tap the **Catalog** tab

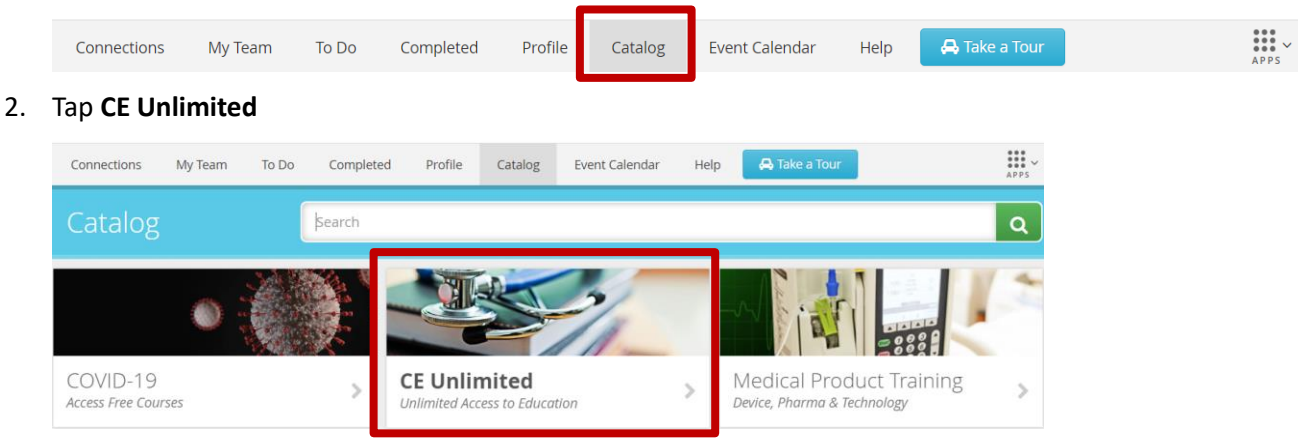

3. From the 'Categories' menu on the left, tap **Cert Prep**

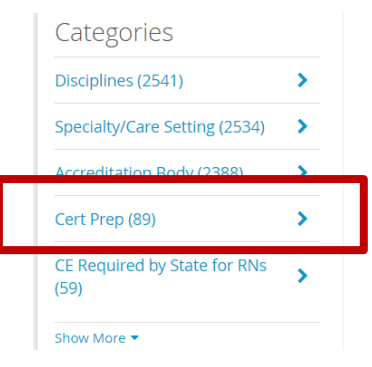

- 4. Search for **CHPN**
- 5. Click on the title of the course and click **Enroll**

Results showing 1 - 2 of 2

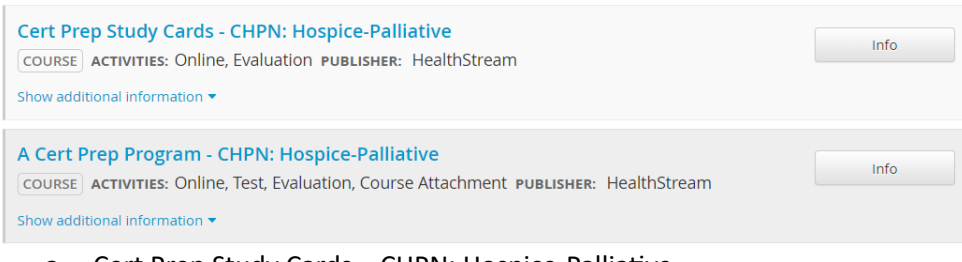

- a. Cert Prep Study Cards CHPN: Hospice-Palliative i. Study cards only
- b. A Cert Prep Program CHPN: Hospice-Palliative
	- i. Includes study cards AND a practice test
- 6. Take it at your leisure!

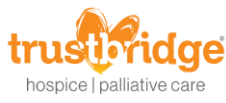

**App**

- 1. Open your phone's app store (Apple: App Store; Android: Play Store)
- 2. Search for **HealthStream**
- 3. Download the **HealthStream Cert Prep** app

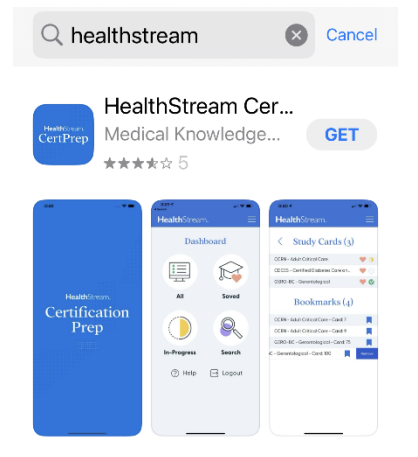

4. Tap **Login with hStream**

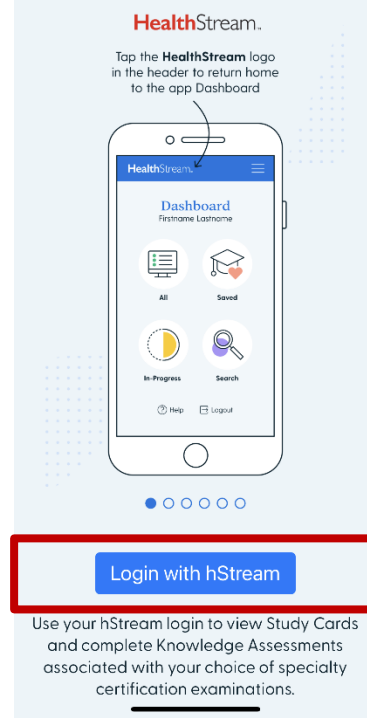

5. When prompted, tap **Continue**

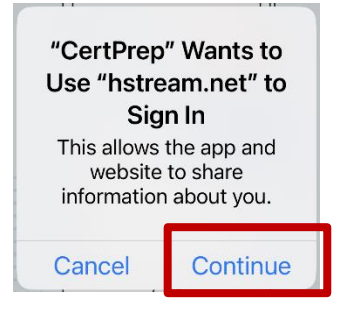

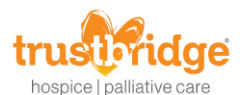

- 6. Login with your **hStream ID**
	- a. If you have not created an hStream ID, you will need to do this via HealthStream on a computer. A How-To for creating a hStream ID is available on the Resources section of the My Connections tab in HealthStream.

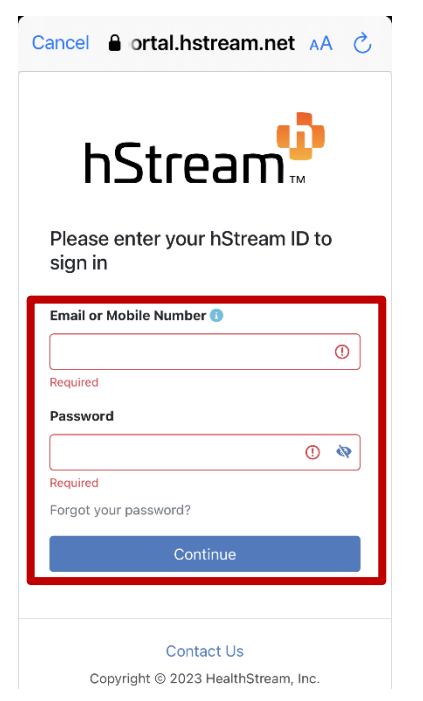

7. From the app's home screen, you can either **tap All** or **search CHPN**

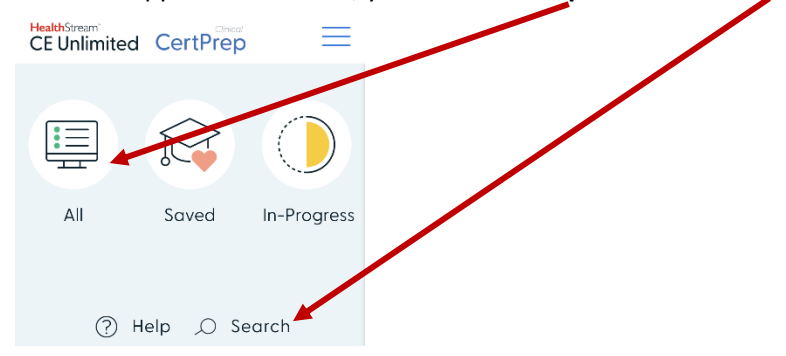

8. From the All section, scroll until you locate **CHPN – Hospice-Palliative**

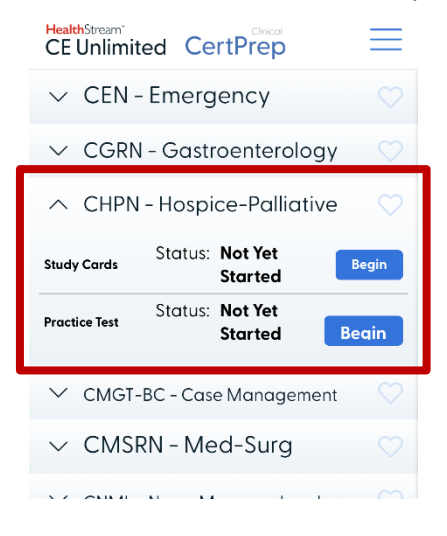

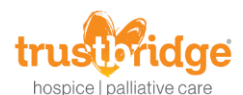

9. Click the heart to mark it as a favorite (for easy location later). Clicking Begin will take you to the item (study cards or practice test)

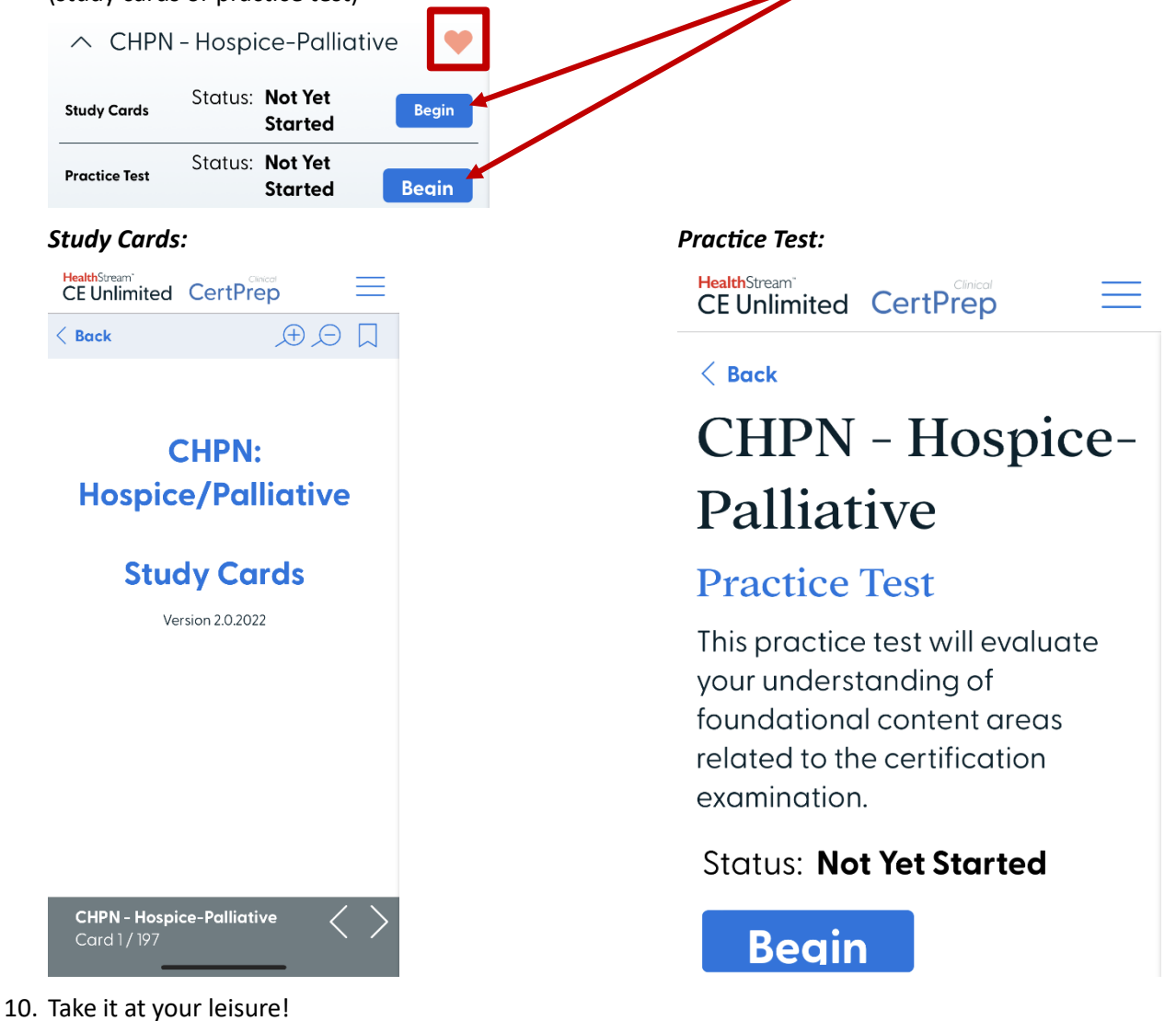